## **How to repair corrupted sqlite database**

Sqlite databases on Android devices are by definition very stable. However we have own experience that databases can be corrupted. This may be due to wrong closing database or kill Locus app. The result is that Locus is not able open the map file or map deletes itself. Luckily sometimes it is possible to repair corrupted database.

## **How to**

Following steps require working with the command line.

- Copy corrupted map file (sqlite database) from your device to PC
- Download sqlite-shell <http://www.sqlite.org/download.html>
- Unpack it and place corrupted database file into the same directory as sqlite3.exe
- Start cmd and navigate to the directory with map file
- $\bullet$  Run

echo .dump | sqlite3.exe name of map.sqlitedb > name of map dump.sql

• and then

sqlite3.exe -init name of map dump.sql name of map fixed.sqlitedb

• Try import fixed map

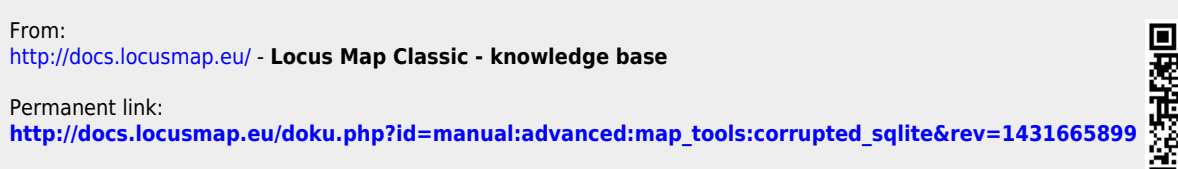

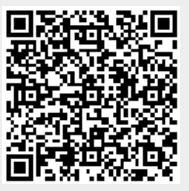

Last update: **2015/05/15 06:58**